## **EOC-Looking Through the Right Window**

## **Teacher Notes**

How do you get your calculator to show the graph on the page? Look at the question given below. Writing the equation for the problem uses a formula with which the students are familiar. So, why do so many select the wrong answer when this type of question is on a test? Students do not know how to set the window in the graphing calculator to match the graph given in the context of the problem.

In the distance formula *d* **=***rt***,** *r* represents the rate of change, or slope. Which ray on the graph best represents a slope of 55 mph?

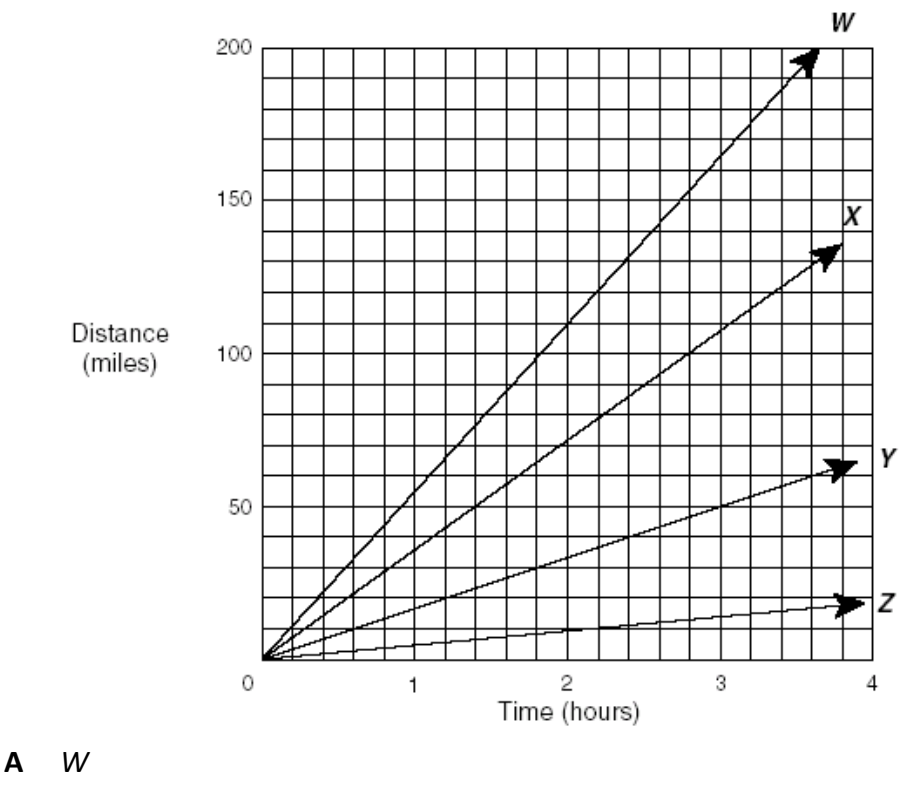

- **B** *X*
- **C** *Y*
- **D** *Z*

## **EOC-Looking Through the Right Window**

Writing the equation for the problem situation.  $d=55t$ 

Look at the horizontal axis.

What is the minimum x value shown on the graph?  $\frac{0}{\sqrt{2}}$ What is the maximum x value shown on the graph? 4 By what are you counting(x scale)? $\frac{1}{5}$ 

## **When looking at the x scale, the student may not know that you are counting by .2 but they can see that 1 is subdivided into 5 parts.**

What is the minimum y value shown on the graph?  $\qquad 0$ What is the maximum y value shown on the graph? 400 By what are you counting(y scale)?  $50/5$ 

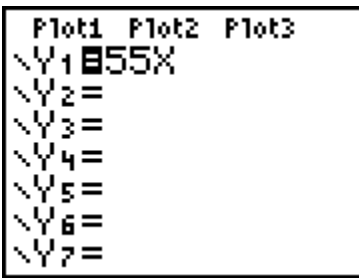

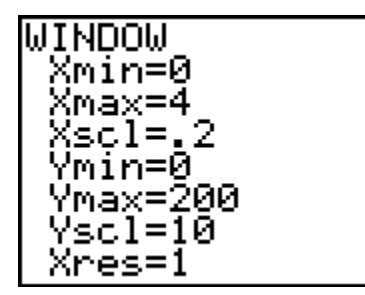

The calculator will change the x-scale to the decimal equivalent for 1/5.

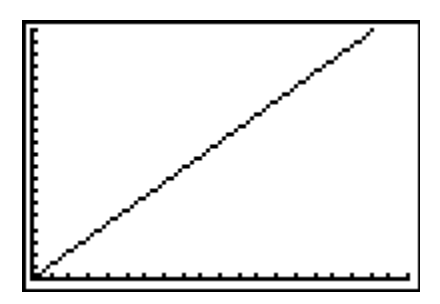

Setting a window that matches the given graph, you can see that the correct answer choice is W.